## **GOVERNMENT OF THE DISTRICT OF COLUMBIA**

Department of Employment Services

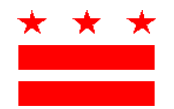

MURIEL BOWSER **DR. UNIQUE MORRIS-HUGHES** MAYOR DIRECTOR DESCRIPTION OF THE MAYOR

# **Paid Family Leave Tax Payment Instructions**

## **Self-Employed Individuals (SEI)**

The Office of Paid Family Leave (OPFL) has prepared the following instructions to help self-employed individuals navigate the payment process for the Paid Family Leave (PFL) tax. If you are an SEI who has optedin to the District's PFL Program, OPFL recommends that you create an account and utilize the [Employee Self-](https://essp.does.dc.gov/)[Service Portal \(ESSP\)](https://essp.does.dc.gov/) to make your quarterly PFL program payments.

OPFL will accept the following methods of tax payments from self-employed individuals:

## **1) ACH Debit (Electronic Check)**

To pay via ACH Debit, login to your employer account on ESSP:

- 1. Navigate to the "Payments" tab.
- 2. Select "Make PFL Payments".
- 3. Press "Next" on the PFL payment account summary page to advance to the "PFL Payment Method" selection page.
- 4. Select "ACH Debit" from the payment method drop-down menu.
- 5. Press "Next" to proceed to the Employer PFL payment details page.
- 6. Enter the bank routing number and account number associated with the account you wish to make a payment from.
	- Re-enter the bank routing and account numbers. *Do not copy/paste.*
	- Select the type of account that you wish to pay from: "Checking" or "Savings".
	- Input a payment effective date in the text box adjacent to account type. The payment effective date is the date in which the OPFL will debit your bank account.
- 7. Select "Finish" to close the payment dialog window and finalize the payment.

## **ACH Debit Block Information**

Please be advised that some financial institutions use an "ACH Debit Block" to protect customer bank accounts from unauthorized electronic charges. If you need to authorize debit payments to OPFL from a bank account with a debit block, you must communicate with your bank to authorize tax payments. If you need to authorize debit payments, please provide your bank with the ACH Debit Block information that is summarized below.

Office of Paid Family Leave Bank: **Wells Fargo** ACH Company ID: **D536001131** ACH Company Name: **OPFL**

#### **2) By Mail**

#### **Payment via PFL30S Form**

The PFL30 form is used to collect and report the quarterly PFL tax in lieu of using our online payment portal.

- 1. Obtain a PFL30 form under the "Resources" heading at: [https://does.dc.gov/page/dc-paid-family](https://does.dc.gov/page/dc-paid-family-leave)[leave.](https://does.dc.gov/page/dc-paid-family-leave) You may also visit our office at the address below to obtain a PFL30S form.
- 2. Calculate your quarterly PFL taxes using the instructions found on the PFL30S form.
- 3. Write check or money order in the amount calculated on line 7 "Total Remittance Amount."

Mail completed **PFL30S** to DOES Headquarters:

Office of Paid Family Leave Tax Division, 3rd Floor 4058 Minnesota Avenue NE Washington, DC 20019

Mail **PFL Tax Payment** to the lockbox address:

 DC Government Paid Family Leave P.O. Box 718269 Philadelphia, PA 19171

Check and money order payments should be made payable to **"DC Treasurer".**

#### **Payment via voucher**

To pay via check or money order, login to your employer account on ESSP:

- 1. Navigate to the "Payments" tab.
- 2. Select "Make PFL Payments".
- 3. Press "Next" on the PFL payment account summary page to advance to the "PFL Payment Method" selection page.
- 4. Select "Manual Paper Check" from the payment method drop-down menu.
- 5. Press "Next" to proceed to the paper check PFL payment page.
- 6. Locate and select the "Print Voucher" button to obtain and print a payment voucher.
	- Once printed, click the "PFL Payment Voucher Printed" option button.
	- Press "Next" to advance to "PFL Payment Successful" confirmation page.
- 7. Press "Finish" to close the payment dialog window and finalize the payment.

**Please note:** Every check payment must accompany an ESSP generated Payment Voucher. The Payment Voucher must indicate in the "**Postmark Date"** field, the date that the check is being mailed. The postmark date entered must be the same date as the item mailed. The absence of a postmark date will delay the processing of your payment and may also result in penalties and/or interest added to your balance.

All check and money order payments must be made out to **"DC Treasurer"** and sent to the lockbox address noted above. *Note: There is a \$65 surcharge associated with rejected/returned ACH debits and dishonored checks.*